## **Уважаемые родители!**

 **Вы можете произвести оплату за детский сад, не выходя из дома через ПОРТАЛ ГОСУДАРСТВЕННЫХ МУНИЦИПАЛЬНЫХ УСЛУГ РЕСПУБЛИКИ ТАТАРСТАН. Для этого Вы должны зарегистрироваться на этом портале.**

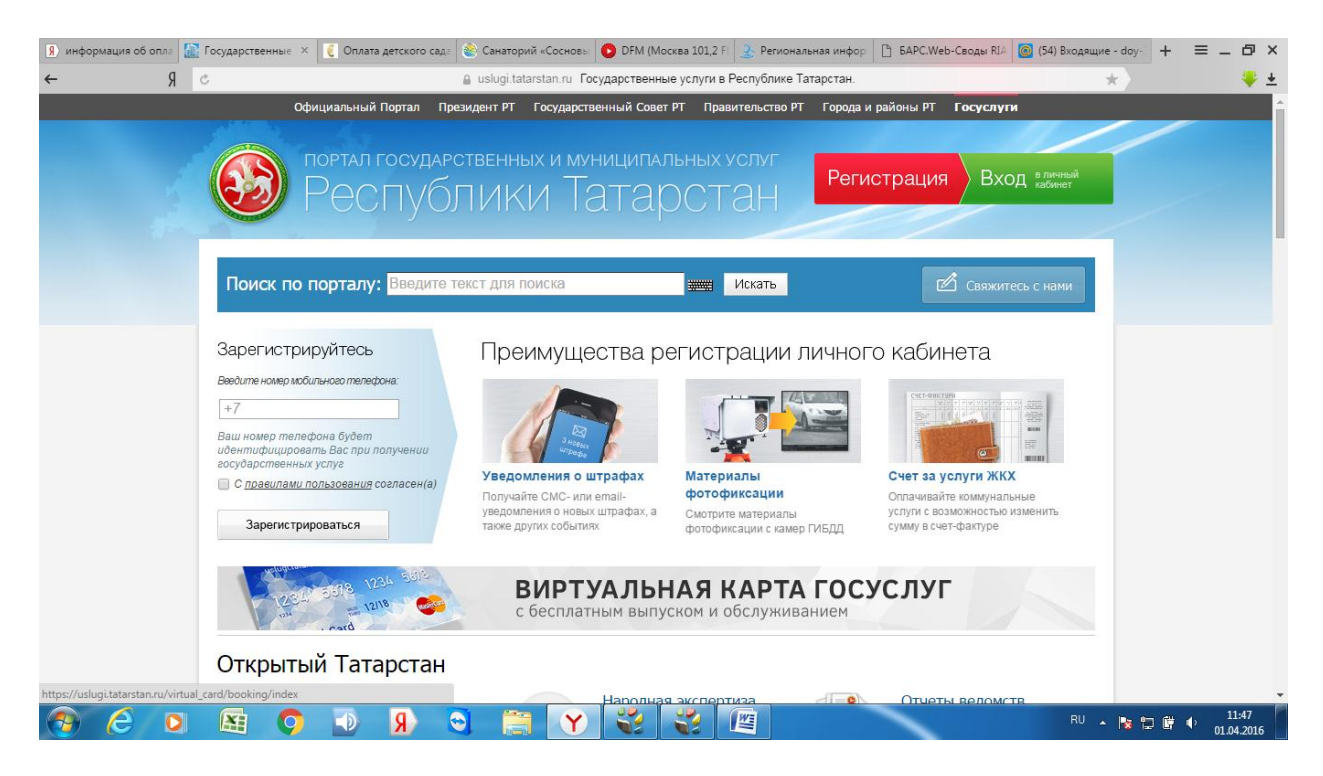

Далее заходим во вкладку Детские сады

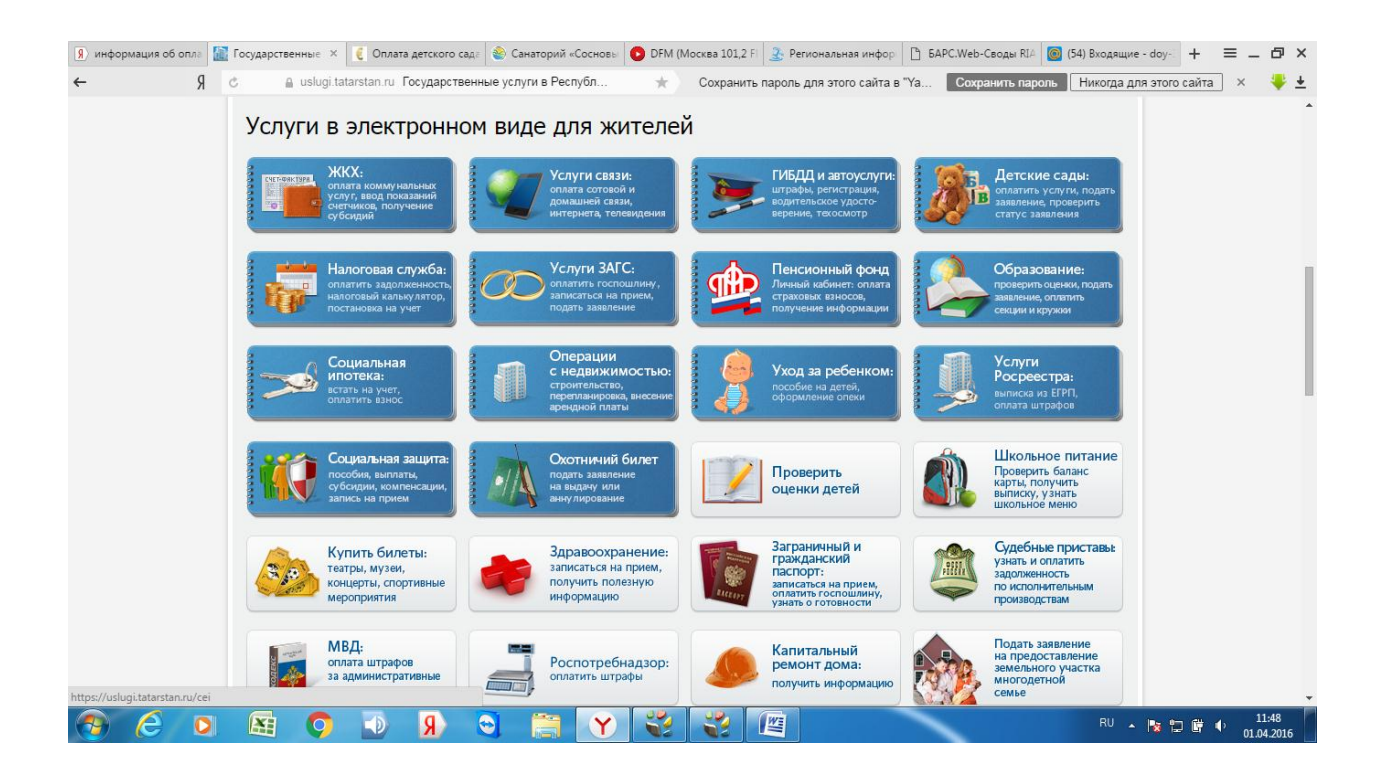

## Вкладка проверить начисление и оплатить услуги детского сада

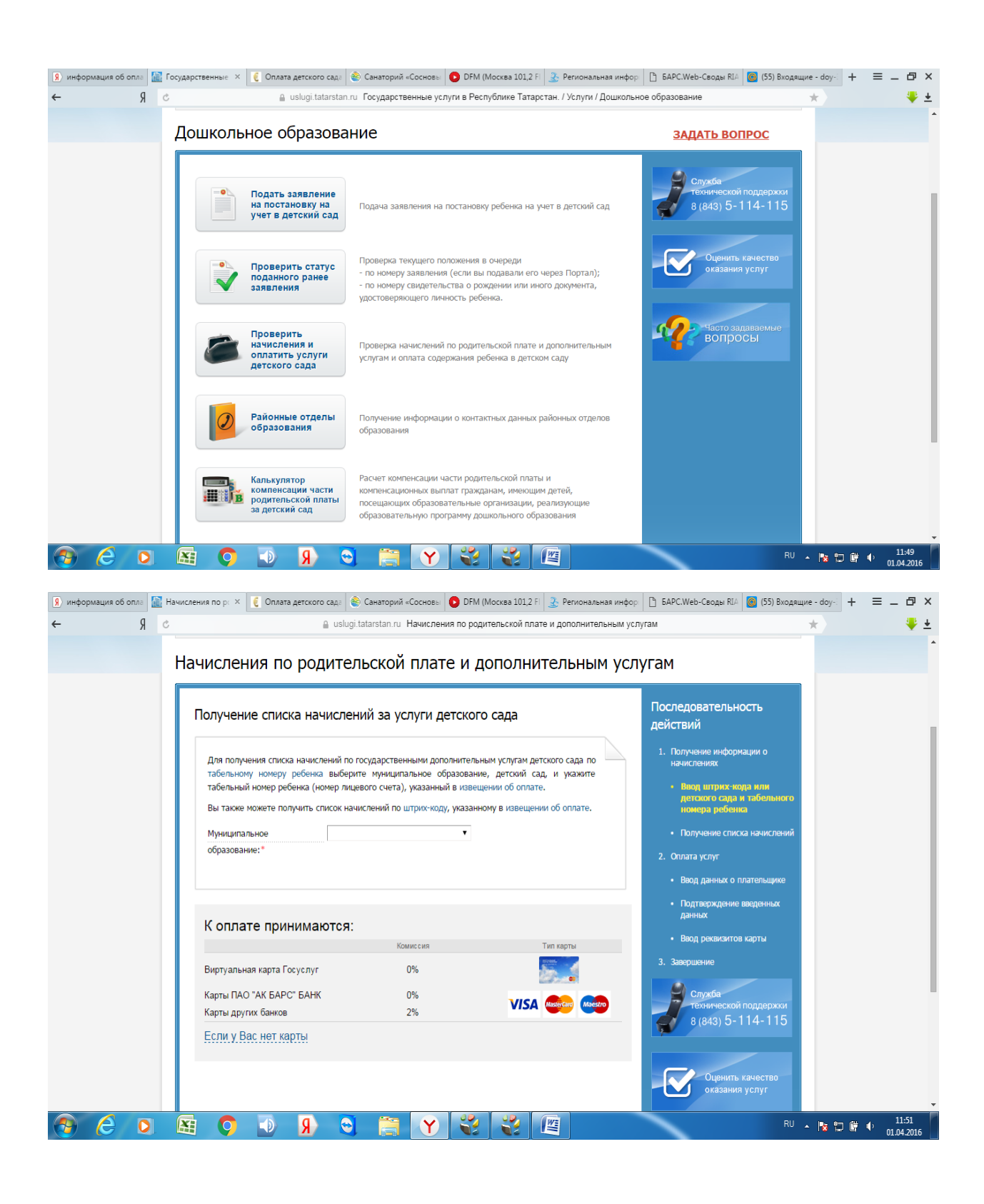

Во вкладке Муниципальное образование выбираем наш город, № детского сада, табельный номер ребенка.

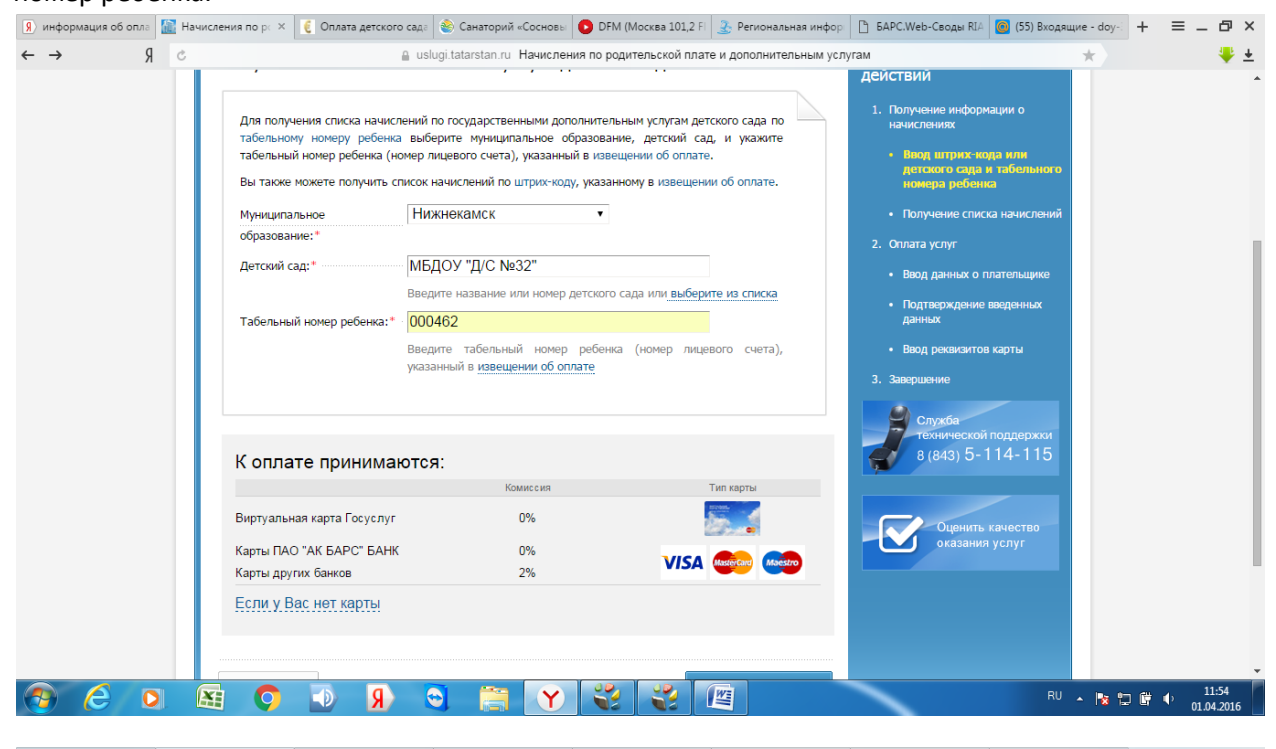

[4] информация об опла: [6] Начисления по р:  $\times$  [6] Оплата детского сад: © Санаторий «Соснов» | ● DFM (Москва 101,2 F) © Региональная инфор | [3] SAPC.Web-Ceogar RIA | 8] (56) Входящие - doy: | + = = = 6 X a uslugi.tatarstan.ru Начисления по родительской плате и дополнительным услугам  $\leftarrow \qquad \qquad \, \mathfrak{g} \quad \circ \qquad \qquad \, \rightarrow$ 

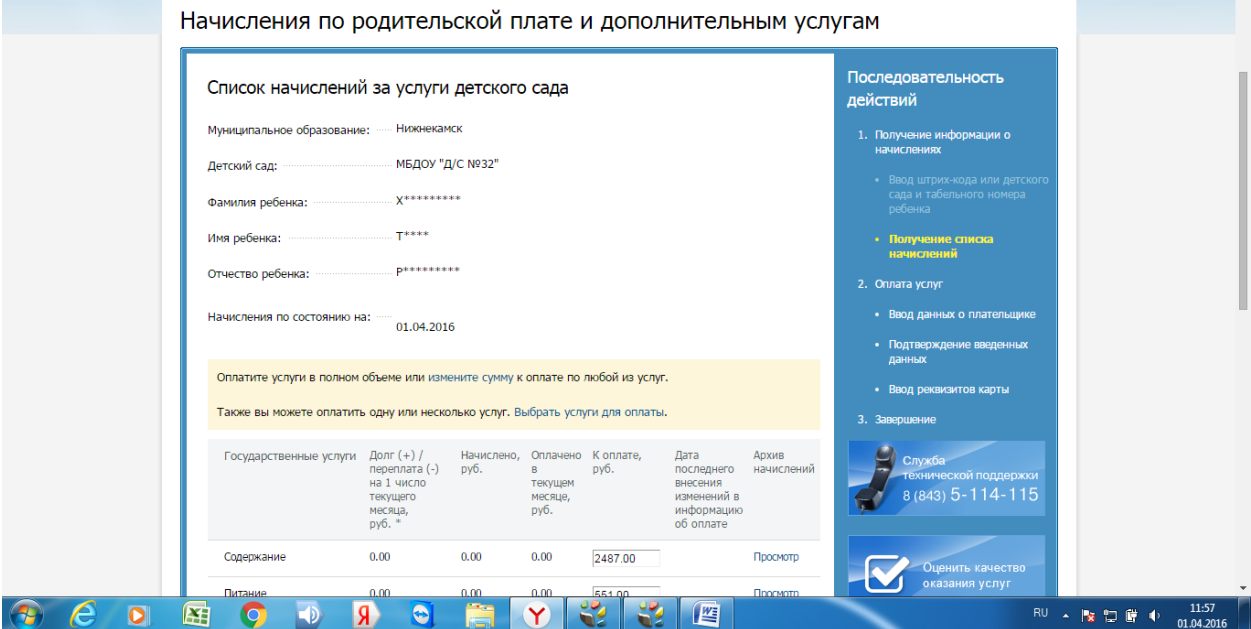

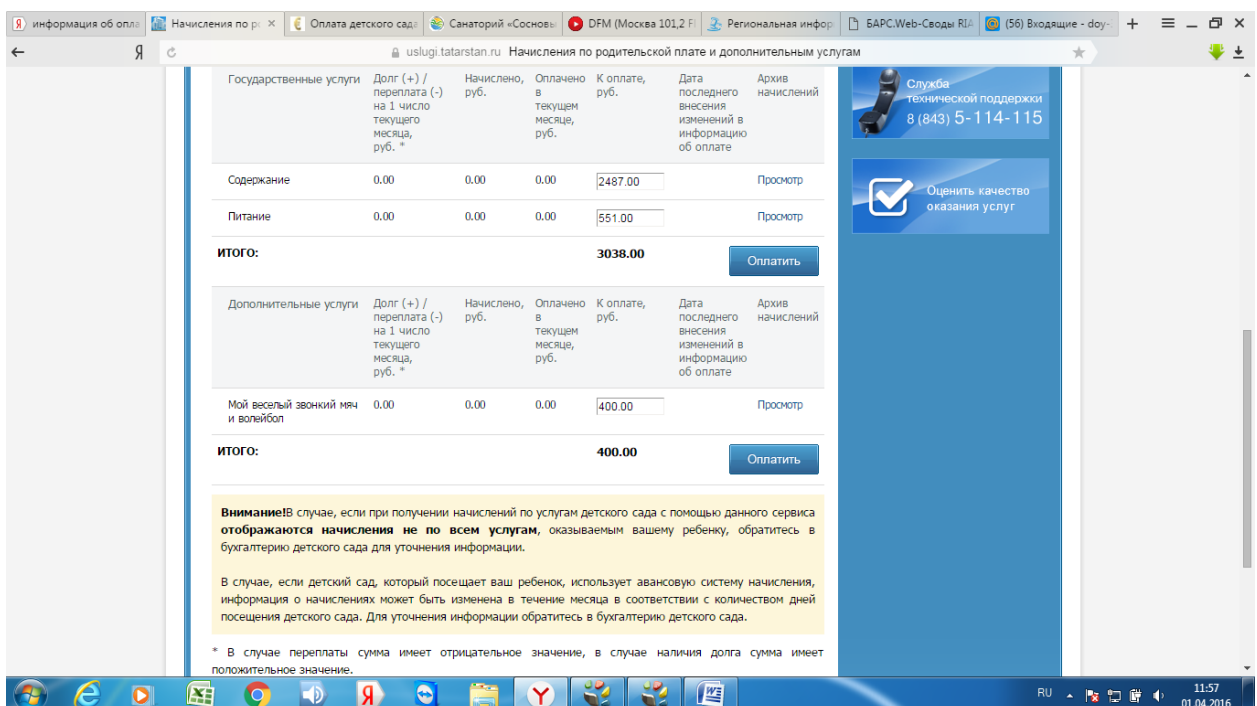

## И нажимаем оплатить

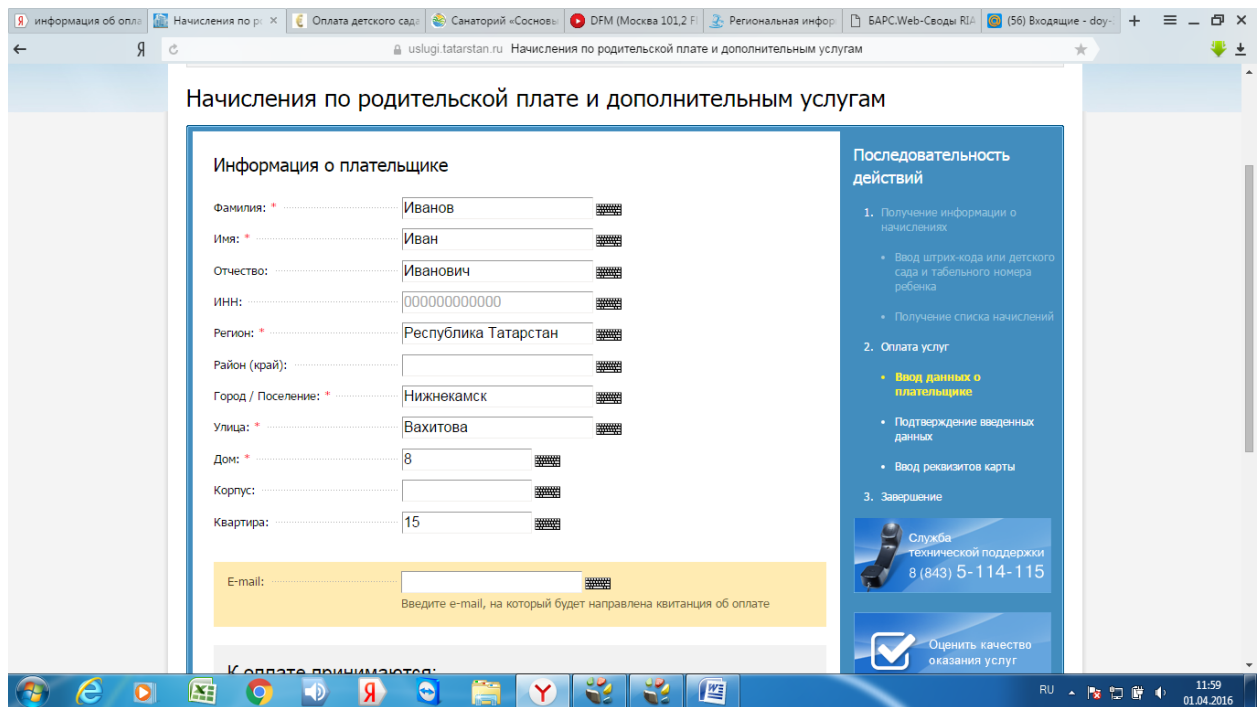

Продолжить

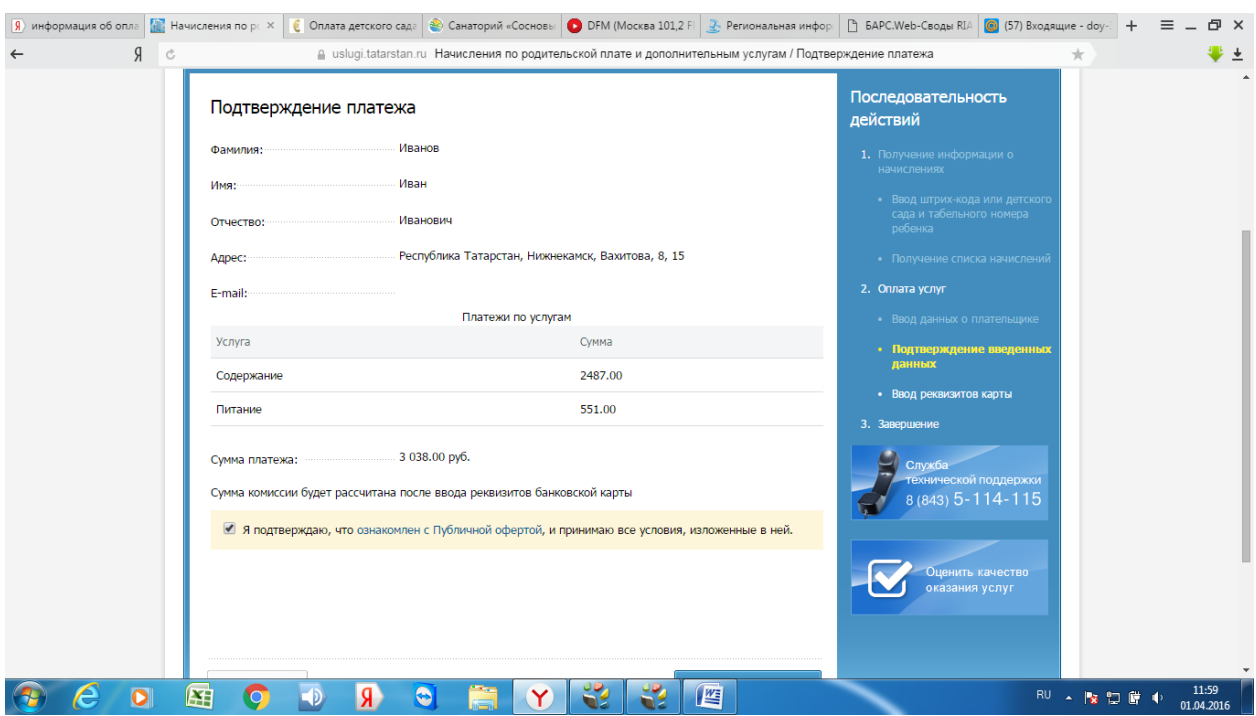

## Продолжить ввести данные своей карты

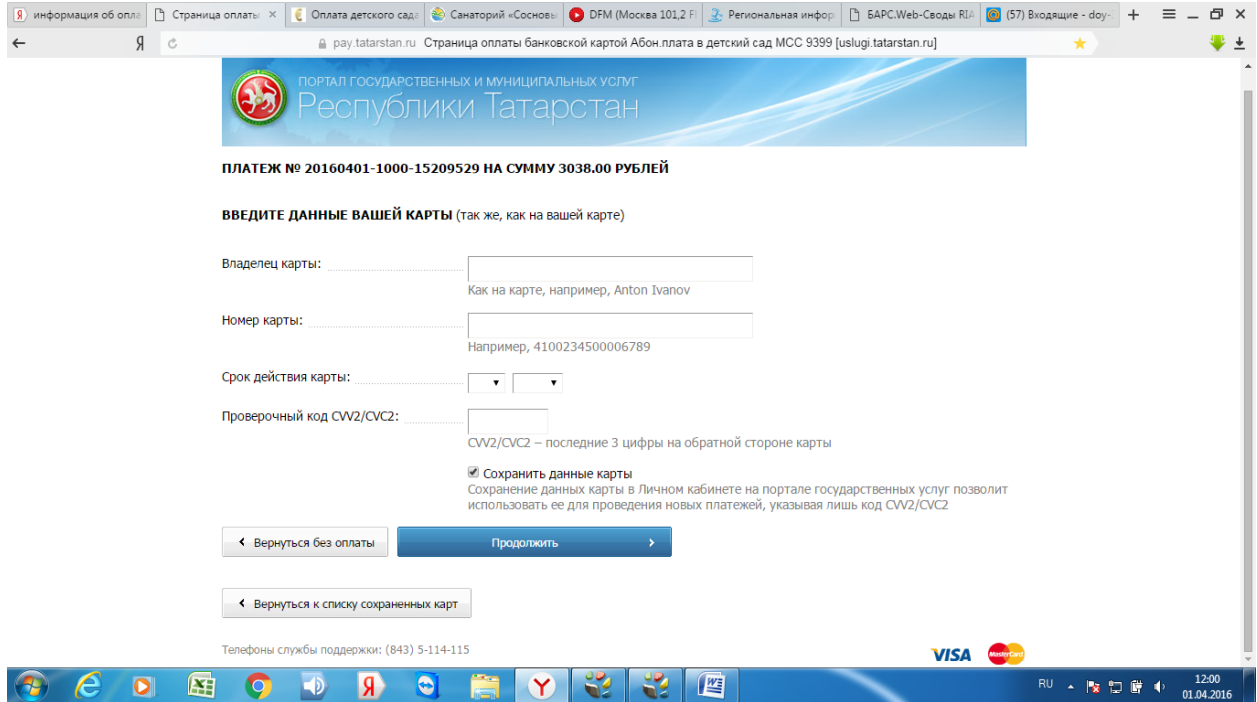

И далее нажимаем продолжить и следуем инструкции